### Wireless LAN connection manual for visitor's access

Windows ver.

**A**

**B**

#### These information will be provided by the event office.

- Wireless network connection (SSID)
- Security Key

# INDEX

- I. Network connection 1~3
- II. Visitor registration and login 4~6

# Ⅰ. Network connection

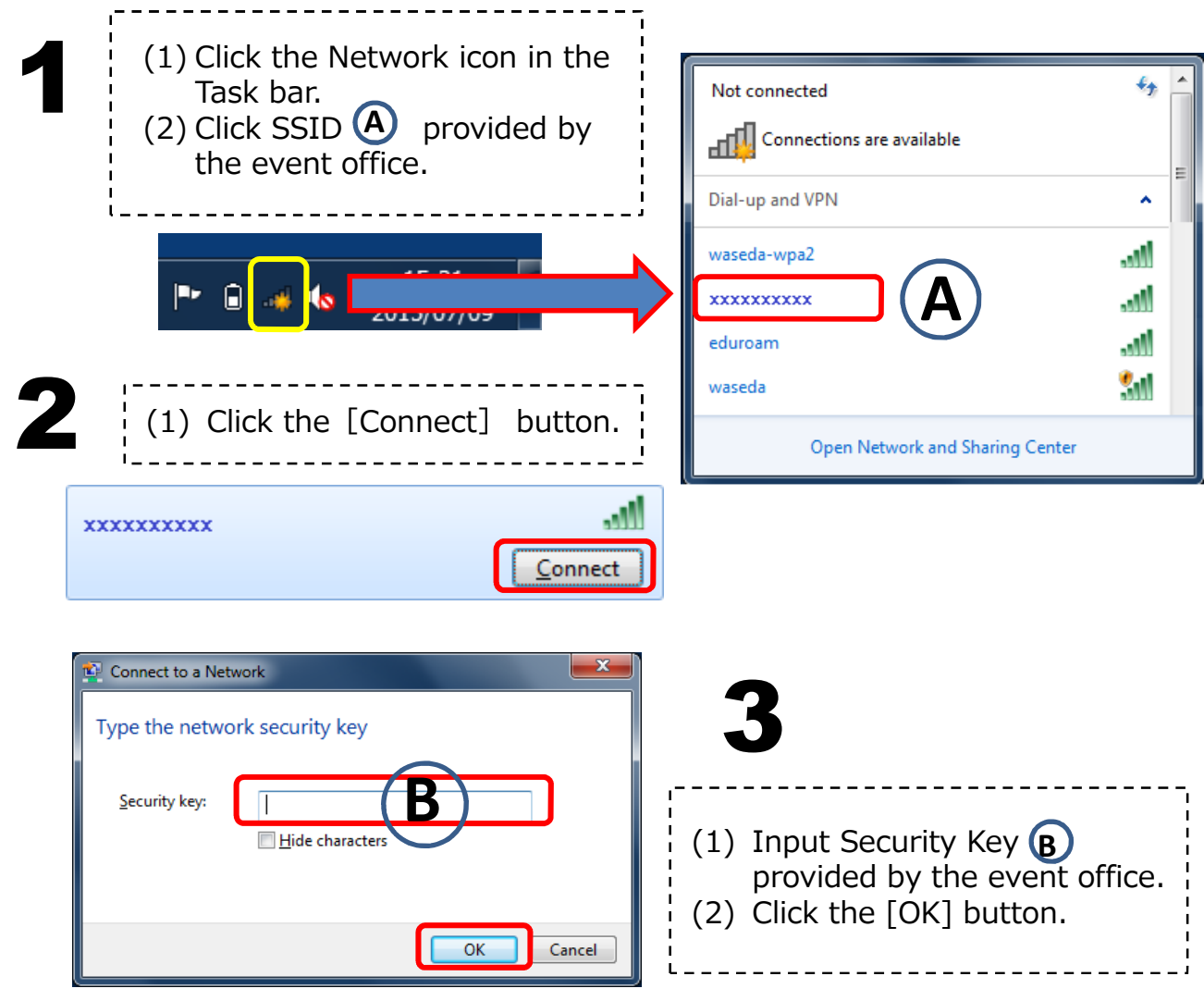

# Ⅱ. Visitor registration and Login

4

(1) Open your browser and access any web site, then you will be automatically redirected to Login page for guest access.

(2) Click "こちらをクリック" (Click here).

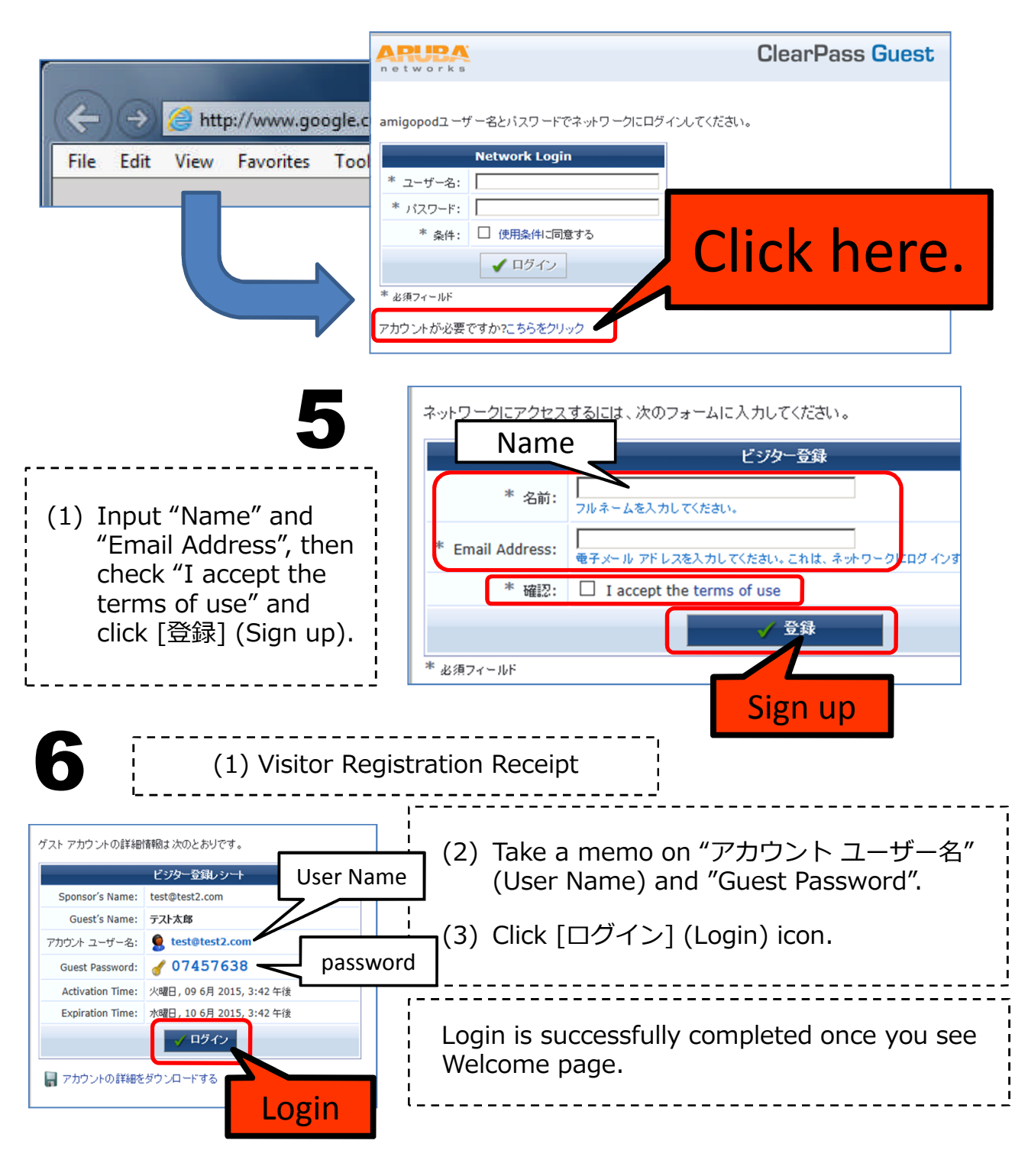

### Wireless LAN connection manual for visitor's access

2